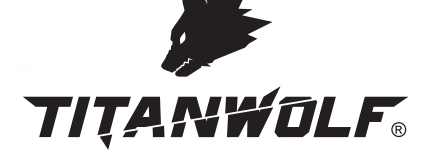

W

**AN** 

## **User Manual**

**CALLA Q** 

**LAW Wired Gaming Mouse** Mod.-Nr.: 303339/20180703SZ232

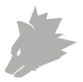

### **Table of contents (languages)**

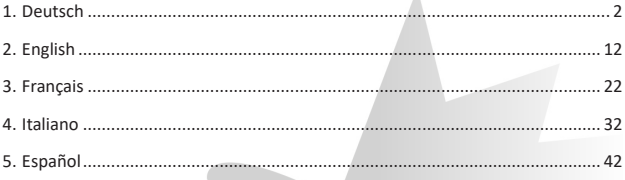

 $\Lambda$ 

### Inhaltsverzeichnis

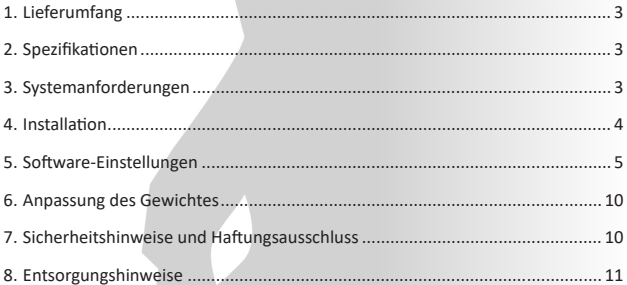

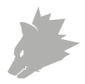

Vielen Dank, dass Sie sich für ein Produkt von TITANWOLF entschieden haben. Damit Sie lange Freude mit Ihrem erworbenen Gerät haben, lesen Sie sich bitte die nachfolgende Kurzanleitung aufmerksam durch.

#### **1. Lieferumfang**

- LAW Wired Gaming Mouse
- Gewichte (bereits verbaut)
- Bedienungsanleitung
- Software-CD

#### **2. Spezifikationen**

- Perfekt abgestimmt auf die Bedürfnisse von Gamern: bis zu 24000DPI, variable Polling-Rate bis 1000Hz
- Avago 3360-Sensor sorgt für präzises Gaming und in Verbindung mit Omron-Maustasten für ein noch intensiveres Spielerlebnis
- 12 programmierbare Tasten, 3x 3g Gewichte zum individuellen Anpassen des Handlings, konfigurierbare LED-Beleuchtung
- 6 DPI-Stufen
- 2-Wege Mausrad
- Langlebige Gleitpads, 6 Seitentasten, ergonomische Bauform für Rechtshänder konzipiert, gummierte Oberfläche für sicheren Grip

#### **3. Systemanforderungen**

- Betriebssystem: Microsoft® Windows® 10 (32/64bit), Windows® 8.1, Windows® 8 (32/64bit), Windows® 7 (32/64bit), Windows® Vista (32/64bit), Windows® XP (32/64bit)
- Festplatte: 20MB freier Speicherplatz erforderlich

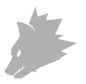

#### **4. Installation**

Verbinden Sie das Gerät mit einem freien USB-Port an Ihrem Computer.

Um die von Ihnen erworbene Gaming-Maus benutzen zu können, ist eine Installation notwendig. Legen Sie dazu die Treiber-CD in Ihr Laufwerk ein. Es öffnet sich die automatische Wiedergabe.

Mit einem Klick auf "autorun.exe ausführen" startet die Installation. Sollten Sie die Software manuell installieren müssen, öffnen Sie den Inhalt der Software-CD und starten Sie dann die "Titanwolf\_LAW.exe"

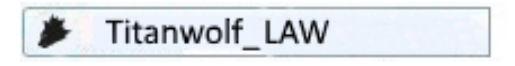

Es erscheint eine Sicherheitsabfrage, die Sie mit "Ja" bestätigen müssen.

Möchten Sie zulassen, dass durch das folgende Programm von einem unbekannten Herausgeber Änderungen an diesem Computer vorgenommen werden?

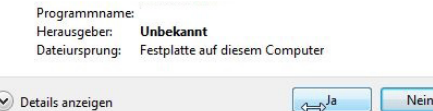

Details anzeigen

Nein

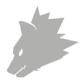

Folgen Sie bitte den Anweisungen des Installationsassistenten, um die Installation ordnungsgemäß durchzuführen.

Nach Abschluss des Vorgangs können Sie mit einen Klick auf "Finish" das Installationsprogramm beenden. Die Software ist nun vollständig installiert und kann sofort verwendet werden.

#### **5. Software-Einstellungen**

In der Konfigurationssoftware der Gaming-Maus haben Sie die Möglichkeit, umfangreiche Einstellungen vorzunehmen.

#### **5.1 Auf Werkseinstellungen zurücksetzen**

• Alles zurücksetzen: Über die Schaltfläche "Wiederherstellen" besteht die Möglichkeit, die Einstellungen des aktuellen Profils auf Werkseinstellungen zurückzusetzen.

#### **5.2 Konfiguration**

Die Optionen, welche im Folgenden näher erläutert werden, können als Profil festgelegt und gespeichert werden. Wählen Sie mit der Maus im Menü "Exportieren" aus, um das aktuelle Profil mit den aktuellen Einstellungen abzuspeichern.

Um ein anderes Profil zu aktivieren, klicken Sie auf die Schaltfäche "Importieren" und wählen Sie anschließemd das zuvor gespeicherte Profil aus.

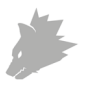

#### **5.2.1 Allgemein**

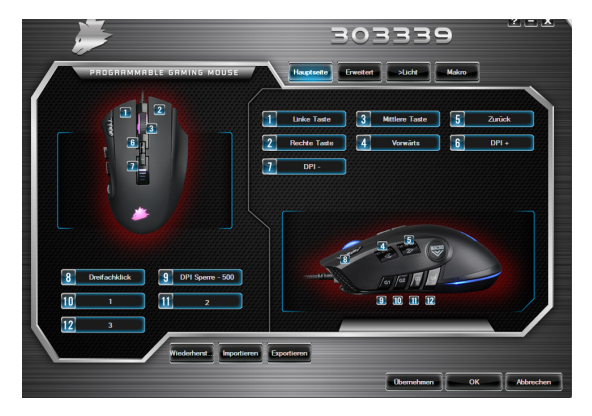

- *• Licht:* Im Menüpunkt "Licht" können Sie die Lichteffekte individuell einstellen. Es lässt sich zwischen mehreren Lichtmodi und Farben wählen und diese können nach Ihren Wünschen eingestellt werden.
- *• Erweitert:* Im Menüpunkt "Erweitert" lassen sich die verschiedenen DPI-Stufen, die Maus-Sensitivität, die Scroll-Geschwindigkeit, die Doppelklick-Geschwindigkeit sowie die Report-Rate (Polling-Rate) einstellen.
- **• Abtastrate (Polling Rate):** Wählen Sie Ihre bevorzugte Polling-Rate, um festzulegen, in welchen Abständen die Maus Positionsdaten an den Computer sendet. Eine Polling-Rate von 1000 Hz bedeutet, dass die Übertragung der Daten 1000x pro Sekunde erfolgt.
- **• Doppelklick-Geschwindigkeit (Double-click speed):** Die Doppelklick-Geschwindigkeit legt die maximale Zeit fest, die zwischen zwei Klicks liegen darf, damit diese als Doppelklick und nicht als zwei einzelne Klicks registriert werden.
- **• Scroll-Geschwindigkeit (Scrolling speed):** Hier können Sie festlegen, mit welcher Geschwindigkeit das Scrollen über das Mausrad vorgenommen wird.
- **• Maus-Sensitivität (Mouse sensitivity):** In diesem Menüpunkt können Sie die Sensitivität der Maus anpassen.

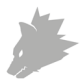

• Konfiguration der Maustasten: Sowohl die Tasten auf der Mausoberseite als auch die Seitentasten lassen sich frei konfigurieren. Klicken Sie bitte auf "Main", um die gewünschten Einstellungen zu erreichen. Um eine Taste neu zu belegen, klicken Sie auf die entsprechende Zahl neben der Mausabbildung, welche der gewünschten Taste entspricht. Die Zusammengehörigkeit von Nummern und Tasten ist auf der Abbildung erkennbar. Es lässt sich zwischen bereits vorkonfigurierten Möglichkeiten wählen, jedoch ist auch eine individuelle Einstellung möglich. Eine Besonderheit stellt die Möglichkeit zur Erstellung von Makros dar, welche im späteren Abschnitt 5.3. näher erläutert wird.

*Hinweis: Bitte beachten Sie, dass die Tasten "Z" und "Y" vertauscht sind. Nutzen Sie zur Konfiguration den nicht gewünschten der beiden Buchstaben, um das korrekte Ergebnis zu erzielen.*

#### **5.2.2 DPI**

In den DPI-Einstellungen haben Sie die Möglichkeit, 6 individuelle DPI-Stufen festzulegen oder diese - sofern erwünscht - zu deaktivieren. Über die 6 DPI-Stufen können Sie ferner verschiedene DPI-Werte zwischen 400 und 24000 DPI auswählen.

*Hinweis: Die DPI-Einstellung befindet sich im Menüpunkt "Erweitert".*

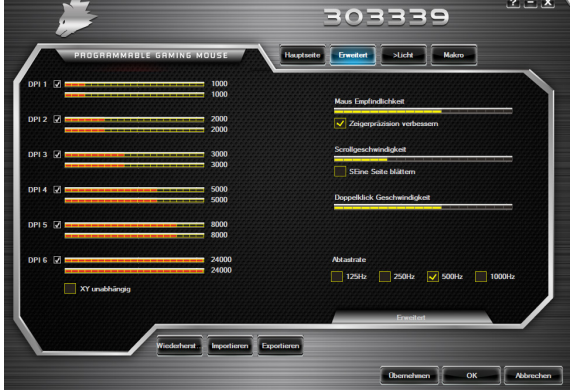

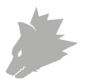

#### **5.2.3 LED-Beleuchtung**

Sie können die LED-Beleuchtung der Maus entsprechend anpassen. Der Effekt ist individuell wählbar, um die Optik flexibel anzupassen. Im Unterpunkt "Beleuchtungs Effekt" können Sie aus einer Vielzahl an Effekten wählen. Bei einigen haben Sie die Möglichkeit, z.B. die Farbe oder die Helligkeit auszuwählen.

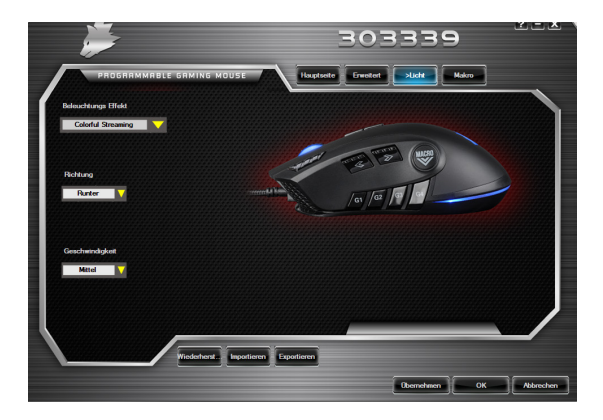

#### **5.3 Erstellen von Makros**

Bei Makros handelt es sich um Aufzeichnungen gewisser Tastenabfolgen, welche sich nach der Konfiguration über das Drücken einer einzelnen Maustaste abspielen lassen. Dies können zum Beispiel Tastatureingaben oder Mausbefehle sein. Um ein Makro festzulegen, klicken Sie auf die Schaltfläche "Makro Manager" im linken Abschnitt der Software.

Um das Aufzeichnen eines neuen Makros zu beginnen, klicken Sie bitte zuerst auf "New macro". Legen Sie anschließend einen Namen fest, indem Sie mit einem Doppelklick auf das Makro klicken. Danach kann die Aufnahme durch die Schaltfläche "Starte Aufzeichnung" gestartet und mit "Stoppe Aufzeichnung" beendet werden. Für die Aufzeichnung der Schritte stehen auf der rechten Seite des Makro-Ma-

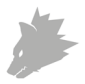

nagers zusätzliche Optionen zur Verfügung. So können Sie festlegen, ob die Zeit zwischen dem Drücken der einzelnen Tasten sowie die Anschlagszeiten gemessen und aufgezeichnet werden, sodass das aufgezeichnete Makro beim Drücken der Maustaste mehrfach wiedergegeben wird. Mit einem Rechtsklick im Feld "Tastenliste" können Sie weitere Einstellungen anpassen. Dies kann beispielsweise eine Verzögerung von 50ms zwischen den gewünschten Tastenanschlägen sein. Des Weiteren besteht die Möglichkeit, einzelne aufgezeichnete Schritte im Nachhinein beliebig zu bearbeiten.

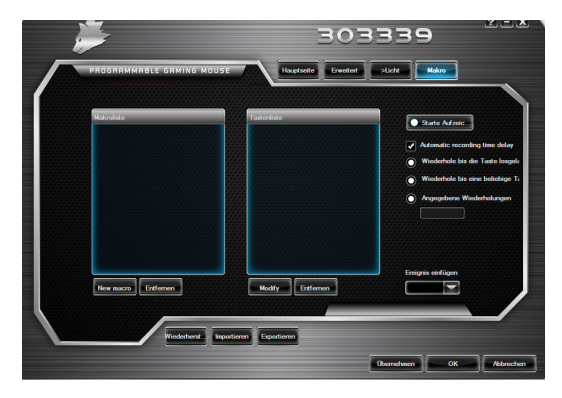

*Hinweis:* 

- *• Bitte beachten Sie, dass die Tasten "Z" und "Y" vertauscht sind. Nutzen Sie zur Konfiguration den nicht gewünschten der beiden Buchstaben, um das richtige Ergebnis zu erreichen. Sonderzeichen sowie das Numpad können nicht als Makro verwendet werden.*
- *• Die Makrofunktion hat eine Begrenzung auf 62 Kombinationen (31 Zeichen). Vergewissern Sie sich, dass Sie diese Begrenzung nicht überschreiten.*

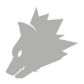

#### **6. Anpassung des Gewichtes**

Auf der Unterseite der Maus befindet sich das Gewichtefach. Öffnen Sie dieses und entnehmen Sie die Gewichte aus der Maus. Im Anschluss können Sie Gewichte hinzufügen oder entfernen, um Ihr bevorzugtes Mausgewicht zu erreichen. Achten Sie vor dem Verschließen der Abdeckung darauf, dass sich die Gewichte vollständig und gerade in den Platzhaltern befinden, um eine eventuelle Beschädigung der Maus zu verhindern.

# **7. Sicherheitshinweise und Haftungsausschluss**

Versuchen Sie nie das Gerät zu öffnen, um Reparaturen oder Umbauten vorzunehmen. Vermeiden Sie Kontakt zu den Netzspannungen. Schließen Sie das Produkt nicht kurz. Das Gerät ist nicht wasserdicht, bitte verwenden Sie es nur im Trockenen. Schützen Sie es vor hoher Luftfeuchtigkeit, Wasser und Schnee. Halten Sie das Gerät von hohen Temperaturen fern.Setzen Sie das Gerät keinen plötzlichen Temperaturwechseln oder starken Vibrationen aus, da dies die Elektronikteile beschädigen könnte.

Prüfen Sie vor der Verwendung das Gerät auf Beschädigungen. Das Gerät sollte nicht benutzt werden, wenn es einen Stoß abbekommen hat oder in sonstiger Form beschädigt wurde. Beachten Sie bitte die nationalen Bestimmungen und Beschränkungen. Nutzen Sie das Gerät nicht für andere Zwecke als die, die in der Anleitung beschrieben sind. Dieses Produkt ist kein Spielzeug. Bewahren Sie es außerhalb der Reichweite von Kindern oder geistig beeinträchtigten Personen auf. Jede Reparatur oder Veränderung am Gerät, die nicht vom ursprünglichen Lieferanten durchgeführt wird, führt zum Erlöschen der Gewährleistungs- bzw. Garantieansprüche.

Das Gerät darf nur von Personen benutzt werden, die diese Anleitung gelesen und verstanden haben. Die Gerätespezifikationen können sich ändern, ohne dass vorher gesondert darauf hingewiesen wurde.

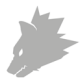

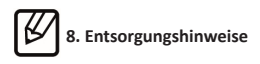

Elektrische und elektronische Geräte dürfen nach der europäischen WEEE Richtlinie nicht mit dem Hausmüll entsorgt werden. Deren Bestandteile müssen getrennt der Wiederverwertung oder Entsorgung zugeführt werden, weil giftige und gefährliche Bestandteile bei unsachgemäßer Entsorgung die Umwelt nachhaltig schädigen können. Sie sind als Verbraucher nach dem Elektro- und Elektronikgerätegesetz (ElektroG) verpflichtet, elektrische und elektronische Geräte am Ende ihrer Lebensdauer an den Hersteller, die Verkaufsstelle oder an dafür eingerichtete, öffentliche Sammelstellen kostenlos zurückzugeben. Einzelheiten dazu regelt das jeweilige Landesrecht. Das Symbol auf dem Produkt, der Betriebsanleitung oder/ und der Verpackung weist auf diese Bestimmungen hin. Mit dieser Art der Stofftrennung, Verwertung und Entsorgung von Altgeräten leisten Sie einen wichtigen Beitrag zum Schutz unserer Umwelt.

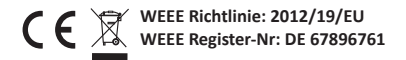

Hiermit erklärt die Firma WD Plus GmbH, dass sich das Gerät 303339/20180703SZ232 in Übereinstimmung mit den grundlegenden Anforderungen und den übrigen einschlägigen Bestimmungen befindet. Eine vollständige Konformitätserklärung erhalten Sie bei: WD Plus GmbH, Wohlenbergstraße 16, 30179 Hannover

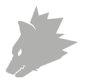

### Table of contents

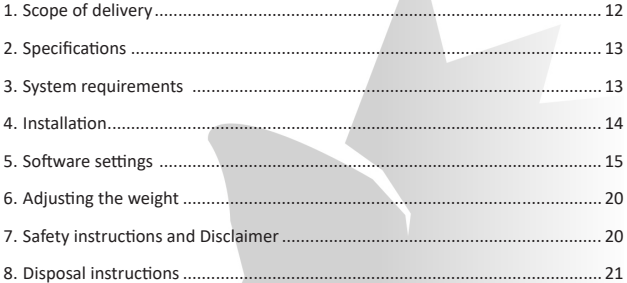

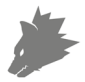

Thank you for choosing a TITANWOLF product. Please read the following user manual carefully so that you can enjoy the purchased product for a long time.

#### **1. Scope of delivery**

- LAW Wired Gaming Mouse
- Weights (already fitted)
- User manual
- Software CD

#### **2. Specifications**

- Perfectly designed to meet the needs of gamers: up to 24000 DPI, variable polling rate up to 1000Hz
- Avago 3360 sensor ensures accurate gaming and a more thrilling gaming experience in conjunction with Omron mouse buttons
- 12 programmable buttons, 3 x 3g weights to customise the handling, configurable LED lighting
- 6 DPI levels
- 2-way mouse scrolling wheel
- Durable gliding pads, 6 side buttons, ergonomic design for right-handed people, rubberised surface for better grip

#### **3. System requirements**

- Operating system: Microsoft® Windows® 10 (32/64bit), Windows® 8.1, Windows® 8 (32/64bit), Windows® 7 (32/64bit), Windows® Vista (32/64bit), Windows® XP (32/64bit)
- Hard disk: 20MB of free disk space is required

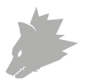

#### **4. Installation**

Connect the device to a free USB port on your computer.

Installation is necessary to use the gaming mouse that you have purchased. Insert the driver CD into your drive. The automatic playback opens.

Click on "Run autorun.exe" to start the installation. If you need to install the software manually, then open the contents of the software CD and then run the "Titanwolf\_LAW.exe"

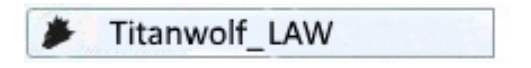

A confirmation prompt is displayed that needs to be accepted with "Yes".

Möchten Sie zulassen, dass durch das folgende Programm von einem unbekannten Herausgeber Änderungen an diesem Computer vorgenommen werden?

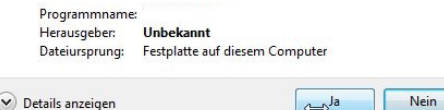

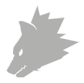

Now follow the instructions of the installation wizard to carry out the installation properly.

Once the process is completed, you can stop the installation program by clicking on "Finish". The software is now fully installed and can be used immediately.

#### **5. Software settings**

You have the option of carrying out many settings in the configuration software of the gaming mouse.

#### **5.1 Resetting to factory settings**

• Reset All: It is possible to reset the settings of the current profile back to the factory settings using the "Reset" button.

#### **5.2 Configuration**

The options, which are explained in detail below, can be configured and saved as profiles. Using the mouse, select "Export" in the menu to save the current profile with the current settings.

To enable a different profile, click on the "Import" button and then select the previously saved profile.

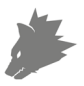

#### **5.2.1 General**

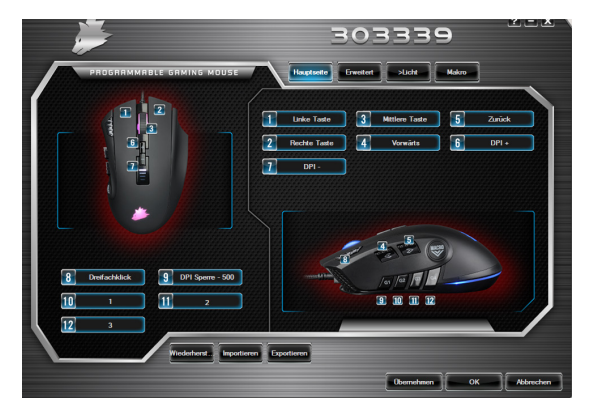

- *• Light:* You can configure the light effects individually in the "Light" menu item. You can select between several light modes and colours and they can also be changed as desired.
- *• Advanced:* In the "Advanced" menu item, you can configure the different DPI levels, the sensitivity of the mouse, the scrolling speed, the double-click speed, as well as the report rate (polling rate).
- **• Polling rate:** Select your preferred polling rate to define the intervals at which the mouse sends the position data to the computer. A polling rate of 1000 Hz means that data is sent 1000 times per second.
- **• Double-click speed:** The double-click speed defines the maximum time between two clicks, so that it can be registered as a double click and not two individual clicks.
- **• Scrolling speed:** The scrolling speed of the mouse wheel can be configured here.
- **• Mouse sensitivity:** You can adjust the sensitivity of the mouse in this menu item.

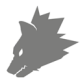

**• Configuring the mouse buttons:** The buttons at the top of the mouse as well as those at the side can be freely configured. Please click on "Main" to access the desired settings. To reconfigure a button, click on the appropriate number next to the mouse symbol which corresponds to the desired button. The mapping of numbers and buttons is shown in the diagram. You not only can choose from preconfigured options, but can also make individual settings. A special feature is the option of creating macros, which is explained in detail later in section 5.3.

*Note: Please remember that the "Z" and "Y" keys are reversed. To configure, use the letter other than the one desired to get the proper result.*

#### **5.2.2 DPI**

In the DPI settings, you have the option of configuring 6 individual DPI levels or disabling them if required. You can also choose different DPI values between 400 and 5000 DPI using the 6 DPI levels.

*Note: The DPI setting is in the "Advanced" menu.*

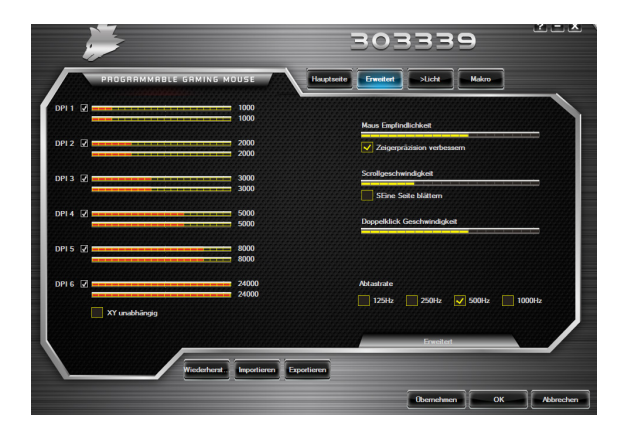

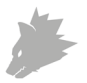

#### **5.2.3 LED lighting**

You can customise the LED lighting of the mouse accordingly. The effect can be selected individually depending on the appearance desired. Under the "Lighting effect" menu item, you can choose from many available effects. For some of them, you have the option to select, e.g., the colour or brightness.

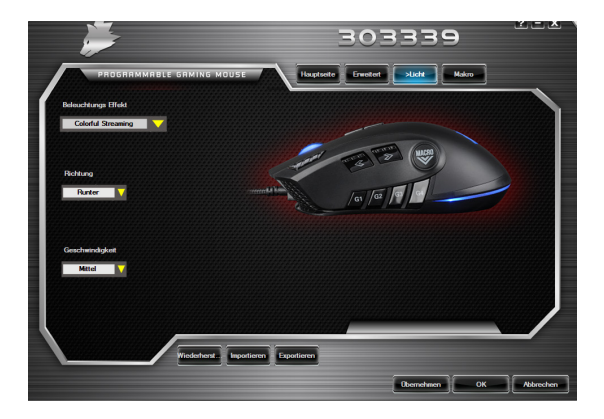

#### **5.3 Creating macros**

Macros are recordings of specific key sequences, which can be run by pressing a single mouse button depending on the configuration. This can, for example, be keystrokes or mouse commands. To define a macro, click the "Macro Manager" button in the left section of the software.

To start recording a new macro, first click on "New macro". Then, define a name by double clicking on the macro. The recording can then be started using the "Start recording" button and stopped using the "Stop recording" button. Additional options are available on the right side of the Macro Manager for recording the steps. In this way, you can define whether the time between pressing the individual buttons and the stop times are measured and recorded, so that the recorded macro is executed

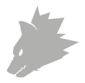

several times when the mouse button is pressed. You can customise other settings by right clicking on the "List of keys" field. This, for example, can be a delay of 50 milliseconds between the desired keystrokes. The option of editing the recorded steps subsequently is also available.

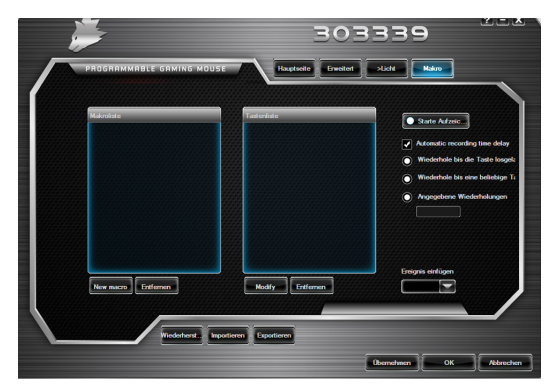

*Note:* 

- *• Please remember that the "Z" and "Y" keys are reversed. To configure, use the letter other than the one desired to obtain the right result. Special characters and the numpad cannot be used as a macro.*
- *• The macro function is limited to 62 combinations (31 characters). Ensure that you do not exceed this limit.*

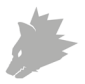

#### **6. Adjusting the weight**

The weight compartment is located below the mouse. Open it and remove the weights from the mouse. You can now add or remove weights to arrive at your preferred mouse weight. Before closing the cover, ensure that the weights are complete and placed straight inside the place holders, to prevent any damage to the mouse.

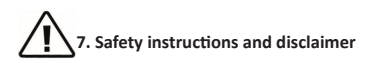

Never try to open the device to carry out repairs or modifications. Avoid contact with the mains voltage. Do not short-circuit the product. The device is not waterproof, therefore please use it only in dry surroundings. Protect it from high humidity, water and snow. Do not expose the device to high temperatures. Do not expose the device to sudden changes in temperature or strong vibrations, as this could damage the electronic components.

Check the device for any damage before using it. The device should not be used if it was subject to impact or has been damaged in some other manner. Please comply with the local regulations and restrictions. Do not use the device for purposes other than those described in the user manual. This product is not a toy. Keep it out of the reach of children or mentally disabled persons. Any repair or modifications to the device, which is not carried out by the original supplier, will void any warranty and guarantee claims.

The device should be used only by persons who have read and understood this user manual. The specifications of the device may be changed without prior notice.

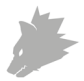

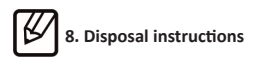

In line with the European WEEE directive, electrical and electronic devices should not be disposed of along with domestic waste. Their components must be sent separately for recycling or disposal, as improper disposal of toxic and dangerous components may permanently damage the environment. According to the electrical and electronic equipment act (ElektroG), you are obliged (as a consumer) to return (free of charge) all electrical and electronic devices to the manufacturer, the point of sale, or public collection points at the end of their service life. The relevant local laws regulate the details in this regard. The symbol on the product, in the user manual or/and the packaging refers to these regulations. With this manner of sorting, recycling and disposal of used devices, you make an important contribution towards protecting our environment.

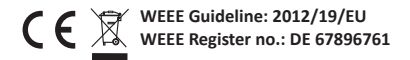

WD Plus GmbH hereby certifies that the device 303339/20180703SZ232 complies with the fundamental requirements and all other relevant stipulations. A complete conformity statement can be obtained from: WD Plus GmbH, Wohlenbergstraße 16, 30179 Hannover

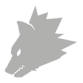

### Table des matières

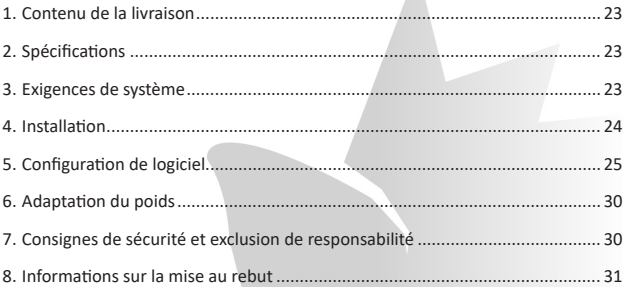

Λ

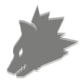

Nous vous remercions d'avoir choisi un produit TITANWOLF. Pour vous assurer que vous appréciez l'appareil acheté pendant une longue période, veuillez lire attentivement le mode d'emploi suivant.

#### **1. Contenu de la livraison**

- LAW Wired Gaming Mouse
- Poids (déjà montés)
- Mode d'emploi
- CD de logiciel

#### **2. Spécifications**

- Parfaitement adapté aux besoins de Gamers : jusqu'à 24000 DPI, taux de transfert variable jusqu'à 1000 Hz
- Le capteur Avago 3360 assure un gaming précis et, en association avec les touches de souris Omron, une expérience de jeu encore plus intense.
- 12 touches programmables, poids de 3 x 3 g pour une adaptation individuelle de la manipulation, éclairage LED configurable
- 6 niveaux DPI
- Molette bidirectionnelle
- Patins de glissement durables, 6 touches sur le côté, forme ergonomique conçue pour droitiers, surface caoutchoutée pour une prise sûre

#### **3. Configurations système**

- Système d'exploitation : Microsoft® Windows® 10 (32/64 bits), Windows® 8.1, Windows® 8 (32/64 bits), Windows® 7 (32/64 bits), Windows® Vista (32/64 bits), Windows® XP (32/64 bits)
- Disque dur : Espace disque disponible de 20 MB requis

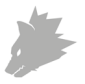

#### **4. Installation**

Connectez l'appareil à un port USB libre de votre ordinateur.

Pour pouvoir utiliser la souris de gaming acquise, une installation est nécessaire. Placez pour cela le CD des pilotes dans votre lecteur. La lecture automatique s'exécute.

En cliquant sur « exécuter autorun.exe », l'installation démarre. Si vous devez installer le logiciel manuellement, ouvrez le contenu du CD de logiciel et lancez ensuite « Titanwolf\_LAW.exe »

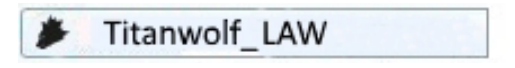

Une question de sécurité s'affiche, vous devez la confirmer en appuyant sur « Oui ».

> Möchten Sie zulassen, dass durch das folgende Programm von einem unbekannten Herausgeber Änderungen an diesem Computer vorgenommen werden?

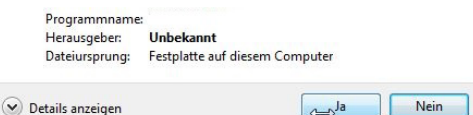

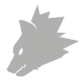

Veuillez suivre les indications de l'assistant d'installation pour effectuer correctement l'installation.

Une fois la procédure terminée, vous pouvez fermer le programme d'installation en cliquant sur « Finish ». Le logiciel est maintenant entièrement installé et peut être utilisé immédiatement.

#### **5. Configuration de logiciel**

Dans le logiciel de configuration de la souris de gaming, vous avez la possibilité de réaliser des réglages détaillés.

#### **5.1 Restaurer les réglages d'usine**

• Réinitialiser tout : La touche « Réinitialiser » permet de remettre les réglages des profils actuels aux réglages usine.

#### **5.2 Configuration**

Les options décrites plus en détail ci-dessous peuvent être définies et sauvegardées en tant que profil. Choisissez avec la souris dans le menu « Exporter » pour enregistrer le profil actuel avec les réglages actuels.

Pour activer un autre profil, cliquez sur le bouton « Importer » puis choisissez le profil enregistrer au préalable.

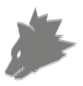

#### **5.2.1 Généralités**

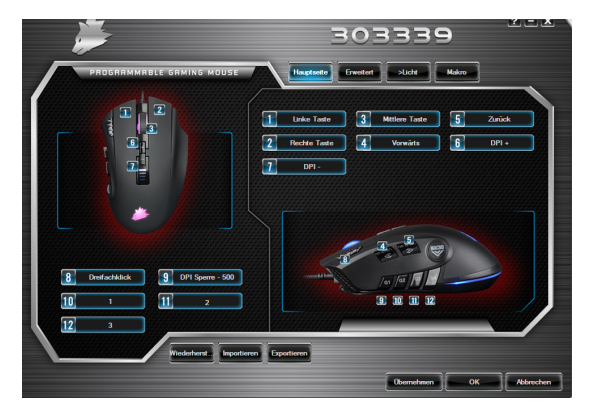

- *• Lumière :* Dans l'élément de menu « Lumière », vous pouvez régler individuellement les effets lumineux. Ce menu permet de choisir entre plusieurs modes d'éclairage et couleurs, et de les configurer à loisir.
- *• Avancé :* Dans le menu « Avancé », vous pouvez documenter les différentes niveaux de DPI, la sensibilité de la souris, la vitesse de déroulement, la vitesse de double-clic et le taux de transfert (Polling Rate).
- **• Taux de transfert (Polling Rate) :** Sélectionnez votre taux de transfert préféré pour fixer les intervalles dans lesquels la souris transmet des données de position à l'ordinateur. Un taux de transfert de 1000 Hz signifie que la transmission des données s'effectue 1000x par seconde.
- **• Vitesse de double-clic (Double-click speed) :** La vitesse de double-clic détermine le délai maximal pouvant être compris entre deux clics pour que ceux-ci soient enregistrés comme un double-clic et non deux clics simples.
- **• Vitesse de défilement (Scrolling speed) :** Ici, vous pouvez fixer la vitesse à laquelle s'effectue le défilement au moyen de la molette de la souris.
- **• Sensibilité de la souris (Mouse sensitivity) :** Dans cet élément de menu, vous pouvez ajuster la sensibilité de la souris.

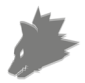

• Configuration des touches de la souris : Les touches sur la face supérieure de la souris ainsi que les touches latérales peuvent être librement configurées. Cliquez sur « Main » pour atteindre les réglages souhaités. Pour réserver à nouveau une touche, cliquez sur le numéro correspondant, à côté de l'image de souris qui correspond à la touche souhaitée. L'association de numéros et de touches est reconnaissable dans l'image. Des options pré-configurées peuvent être choisies, mais un réglage personnalisé est aussi possible. La possibilité de créer des macros représente une particularité qui sera expliquée ultérieurement plus en détail dans la section 5.3.

*Indication : Veuillez prendre note du fait que les touches « Z » et « Y » sont inversées. Utilisez pour la configuration la lettre non-souhaitée entre les deux, afin d'obtenir le résultat correct.*

#### **5.2.2 DPI**

Dans le réglage du DPI, vous avez la possibilité de définir 6 niveaux de DPI individuels ou - si désiré - de les désactiver. Les 6 niveaux de DPI vous permettent en outre de choisir les différentes valeurs de DPI souhaitées entre 400 et 24000 DPI.

*Indication : Le réglage de DPI se trouve dans l'élément de menu « Avancé ».*

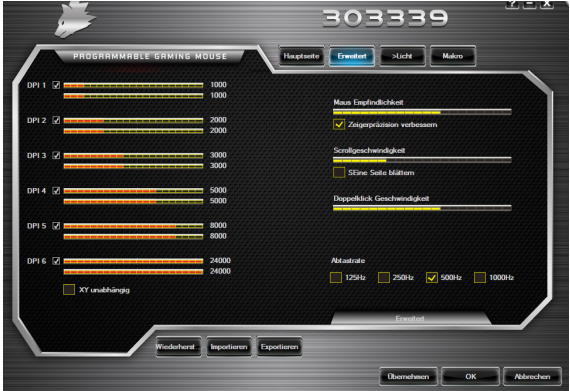

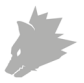

#### **5.2.3 Éclairage LED**

Vous pouvez conformément adapter l'éclairage LED de la souris. Vous pouvez sélectionner individuellement l'effet pour adapter l'aspect en toute flexibilité. Dans le sous-menu « Effet d'éclairage », vous pouvez choisir parmi une multitude d'effets. Avec certains effets, vous avez la possibilité de choisir la couleur ou la luminosité par exemple.

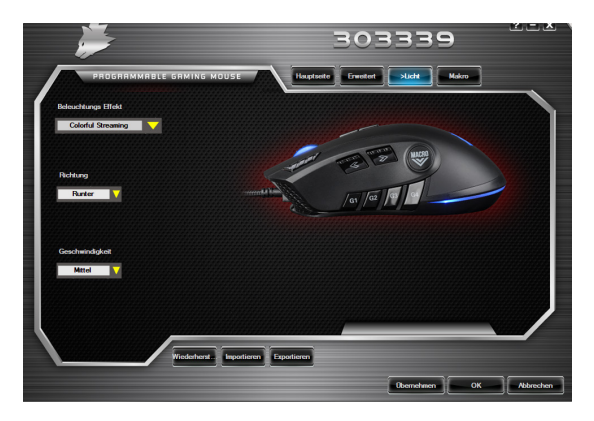

#### **5.3 Création de macros**

Les macros sont des enregistrements de séquences de touches qui sont exécutées après la configuration par la pression sur une seule touche. Il peut s'agir de frappes de clavier ou de commandes de souris. Pour établir un macro, cliquez sur le bouton « Gestionnaire de macros » dans la section gauche du logiciel.

Pour commencer l'enregistrement d'un nouveau macro, cliquez d'abord sur « New macro ». Définissez ensuite un nom en double-cliquant sur le macro. L'enregistrement peut ensuite être démarré au moyen du bouton « Démarrage enregistrement » et terminé avec « Arrêt enregistrement ». Pour l'enregistrement des étapes, des options supplémentaires sont disponibles dans le côté droit du Gesti-

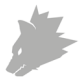

onnaire de macros. Vous pouvez ainsi déterminer si le délai entre la pression sur les touches individuelles ainsi que la durée de pression doivent être enregistrés, de sorte que le macro enregistré soit reproduit plusieurs fois lors de la pression de la touche de souris. Avec un clic droit dans le champ « Liste de touches », vous pouvez ajuster d'autres paramètres. Ces paramètres peuvent par exemple être un retard de 50 ms entre les frappes désirées. Par ailleurs, il existe la possibilité ultérieurement de modifier à volonté des étapes individuelles enregistrées.

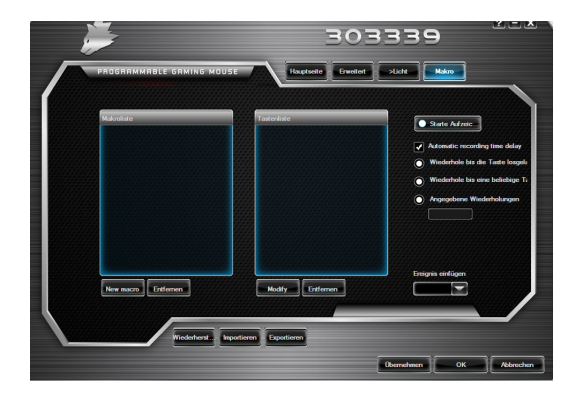

*Indication :* 

- *• Veuillez prendre note du fait que les touches « Z » et « Y » sont inversées. Utilisez pour la configuration la lettre non-souhaitée entre les deux, afin d'obtenir le résultat correct. Les caractères spéciaux ainsi que le pavé numérique ne peuvent pas être utilisés en tant que macros.*
- *• La fonction macro est limitée à 62 combinaisons (31 caractères). Assurez-vous que la présente limitation ne soit pas dépassée.*

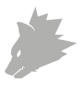

#### **6. Adaptation du poids**

Sous la souris se trouve le compartiment de poids. Ouvrez-le et prélevez les poids à partir de la souris. Vous pouvez maintenant ajouter ou retirer des poids, afin d'atteindre votre poids de souris préféré. Assurez-vous avant la fermeture du couvercle que les poids se trouvent entièrement et en position droite dans les gardes-place, afin d'éviter un endommagement éventuel de la souris.

# **7. Consignes de sécurité et clause de non responsabilité**

N'essayez jamais d'ouvrir l'appareil afin de réaliser des réparations ou des transformations. Évitez le contact avec les tensions du secteur. Ne court-circuitez pas le produit. L'appareil n'est pas étanche à l'eau, veuillez l'utiliser uniquement au sec. Protégez-le d'une humidité élevée, de l'eau et de la neige. Maintenez l'appareil éloigné de températures élevées.N'exposez pas l'appareil à des changements de température brusques ou de fortes vibrations, qui pourraient endommager les pièces électroniques.

Vérifiez l'appareil avant l'utilisation, pour détecter des dommages. L'appareil ne devrait pas être utilisé s'il a reçu un coup ou a été autrement endommagé. Veuillez respecter les dispositions et restrictions nationales. N'utilisez pas le produit à d'autres fins que celles décrites dans le mode d'emploi. Ce produit n'est pas un jouet. Maintenez-le hors de la portée des enfants ou des personnes handicapées sur le plan mental. Toute réparation ou modification qui n'est pas effectuée par le fournisseur initial entraîne l'annulation de la garantie.

L'appareil ne doit être utilisé que par des personnes ayant lu et compris ce manuel. Les spécifications de l'appareil peuvent être modifiées sans indication préalable.

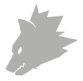

# **8. Informations sur la mise au rebut de vos appareils**

Les appareils électriques et électroniques ne doivent pas, selon la directive européenne DEEE, être jetés dans les ordures ménagères. Leurs composants doivent être éliminés ou recyclés séparément, car des composants toxiques ou dangereux pourraient endommager l'environnement à long terme en cas d'élimination incorrecte. Vous êtes, en tant que consommateur en vertu de la loi allemande sur l'électricité (ElektroG), obligé de restituer gratuitement les appareils électriques et électroniques à la fin de leur durée de vie au fabricant, au point de vente ou dans des points de collecte publiques prévus à cet effet. Les détails sont réglés par le droit national correspondant. Le symbole sur le produit, le mode d'emploi et / ou l'emballage indique ces dispositions. Avec la séparation de matières, le recyclage et l'élimination d'appareils usagés, vous apportez une contribution importante à la protection de l'environnement.

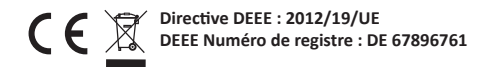

La société WD Plus GmbH déclare par la présente que l'appareil 303339/20180703SZ232 est conforme aux exigences fondamentales et aux autres dispositions pertinentes de la directive. Pour obtenir une déclaration de conformité complète, adressez vous à : WD Plus GmbH, Wohlenbergstraße 16, 30179 Hanovre

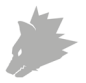

### Indice

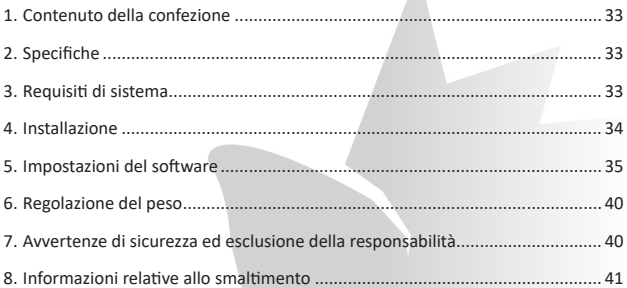

Δ

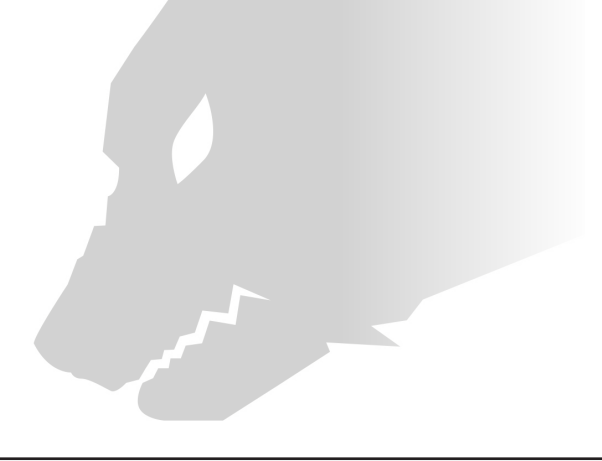

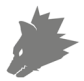

Grazie per aver scelto un prodotto di TITANWOLF. Per utilizzare con soddisfazione l'apparecchio acquistato a lungo, si prega di leggere attentamente le seguenti brevi istruzioni per l'uso.

#### **1. Contenuto della confezione**

- LAW Wired Gaming Mouse
- Pesi (già installati)
- Istruzioni per l'uso
- CD del software

#### **2. Specifiche**

- Perfettamente adattato alle esigenze dei gamer: fino a 24000DPI, velocità di polling variabile fino a 1000Hz
- Il sensore Avago 3360 assicura un gioco di precisione e in combinazione con i pulsanti del mouse Omron un'esperienza di gioco ancora più coinvolgente
- 12 tasti programmabili, 3 pesi da 3g per l'adattamento individuale della gestione del gioco, illuminazione a LED configurabile
- 6 livelli DPI
- Rotellina mouse a 2 vie
- Gleitpad durevoli, 6 tasti laterali, disegno ergonomico per destrimani, superficie gommata per una presa sicura

#### **3. Requisiti di sistema**

- Sistema operativo: Microsoft® Windows® 10 (32/64bit), Windows® 8.1, Windows® 8 (32/64bit), Windows® 7 (32/64bit), Windows® Vista (32/64bit), Windows® XP (32/64bit)
- Disco rigido: sono richiesti 20MB di spazio di memoria

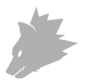

#### **4. Installazione**

Collegare il dispositivo a una porta USB disponibile sul computer.

Per poter utilizzare il mouse da gaming non è necessaria alcuna installazione. Inserire il CD del driver nel lettore. Si apre la riproduzione automatica.

Cliccando su "Esegui autorun.exe" si avvia l'installazione. Se è necessario installare il software manualmente, aprire il contenuto del CD del software, quindi avviare "Titanwolf\_LAW.exe"

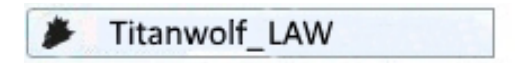

Verrà visualizzata una domanda di sicurezza che si deve confermare con "Sì".

Möchten Sie zulassen, dass durch das folgende Programm von einem unbekannten Herausgeber Änderungen an diesem Computer vorgenommen werden?

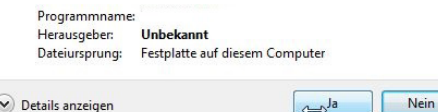

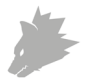

Seguire le istruzioni della procedura guidata di installazione per eseguire correttamente l'installazione.

Al termine della procedura è possibile uscire dal programma di installazione cliccando su "Finish". Ora il software è completamente installato e può essere utilizzato immediatamente.

#### **5. Impostazioni del software**

Nel software di configurazione del mouse da gaming è possibile effettuare impostazioni estese.

#### **5.1 Ripristinare le impostazioni di fabbrica**

• Ripristina tutto: con il pulsante "Ripristina" è possibile ripristinare le impostazioni del profilo attuale alle impostazioni di fabbrica.

#### **5.2 Configurazione**

Le opzioni spiegate in dettaglio più avanti possono essere impostate come profilo e memorizzate per ciascun profilo. Selezionare con il mouse nel menu "Esporta" per salvare l'attuale profilo con le impostazioni attuali.

Per attivare un altro profilo, cliccare sul pulsante "Importa" e selezionare successivamente il profilo salvato in precedenza.

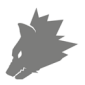

#### **5.2.1 In generale**

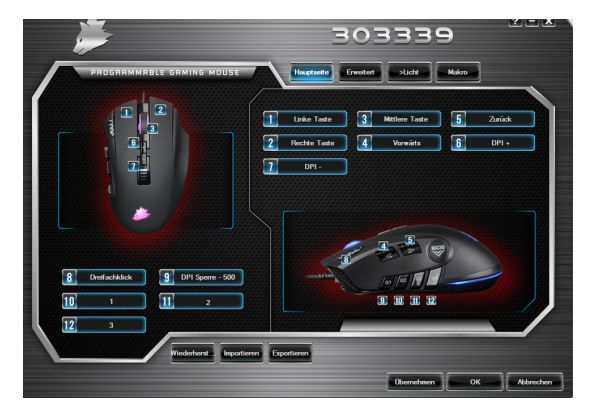

- *• Luce:* Nella voce di menu "Luce" è possibile impostare individualmente gli effetti di luce. È possibile scegliere tra più modalità di luce e colore e queste possono essere impostate a piacere.
- *• Esteso:* Nella voce di menu "Esteso" è possibile impostare diversi livelli DPI, la sensibilità del mouse, la velocità di scrolling, la velocità del doppio clic nonché il velocità di polling (Polling Rate).
- **• Velocità di polling (Polling Rate):** Selezionare la velocità di polling preferita per determinare la frequenza con cui il mouse invia i dati di posizione al computer. Una velocità di polling di 1000Hz signyifica che il trasferimento dei dati si svolge 1000 volte al secondo.
- **• Velocità del doppio clic (Double-click speed):** La velocità del doppio clic definisce il tempo massimo che può intercorrere tra due clic affinché questi vengano registrati come un doppio clic invece di due clic singoli.
- **• Velocità di scorrimento (Scrolling speed):** Qui è possibile specificare la velocità con cui viene effettuato lo scorrimento con la rotellina del mouse.
- **• Sensibilità del mouse (Mouse sensitivity):** In questa voce di menu è possibile regolare la sensibilità del mouse.

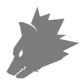

• Configurazione dei tasti del mouse: Sia i tasti sulla parte superiore del mouse sia quelli laterali possono essere configurati liberamente. Cliccare su "Main" per ottenere le impostazioni desiderate. Per re-impostare un tasto, cliccare sul numero corrispondente accanto all'immagine del mouse che corrisponde al tasto desiderato. L'abbinamento di numeri e tasti è riconoscibile nella figura. È possibile scegliere tra le opzioni pre-configurate, tuttavia è anche possibile un'impostazione individuale. Una caratteristica particolare è data dalla possibilità di creare delle macro che sono spiegate in dettaglio nel seguente paragrafo 5.3.

*Nota: si prega di notare che i pulsanti "Z" e "Y" sono invertiti. Per ottenere il risultato corretto della configurazione, utilizzare la lettera non desiderata delle due.*

#### **5.2.2 DPI**

Nelle impostazioni DPI si ha la possibilità di impostare 6 livelli individuali DPI, oppure, se lo si desidera, di disattivarli. Attraverso i 6 livelli DPI è inoltre possibile selezionare diversi valori DPI tra 400 e 24000DPI.

*Nota: l'impostazione DPI si trova nella voce di menu "Esteso".*

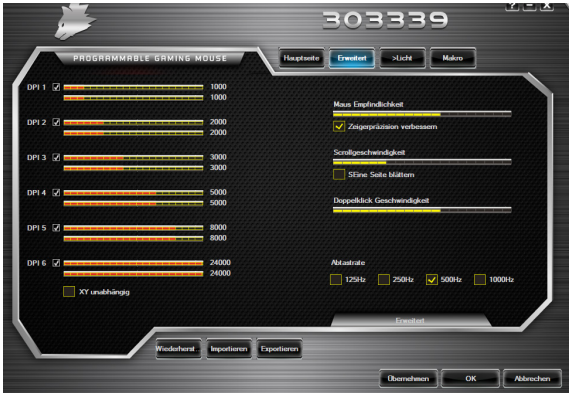

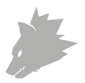

#### **5.2.3 Illuminazione LED**

L'illuminazione LED può essere adattata al mouse. L'effetto è selezionabile individualmente per adattare l'ottica in modo flessibile. Alla sotto-voce "Effetto illuminazione" è possibile scegliere da numerosi effetti. Per alcuni esiste la possibilità di scegliere il colore o la luminosità, ad esempio.

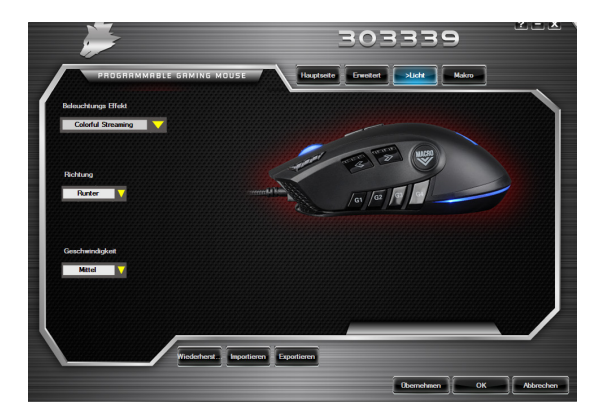

#### **5.3 Creare le macro**

Le macro sono registrazioni di determinate sequenze di tasti che possono essere riprodotte in base alla configurazione premendo un singolo pulsante del mouse. Queste possono essere, per esempio, immissioni da tastiera o comandi del mouse. Per stabilire le macro, cliccare sul pulsante "Gestione macro" nella sezione sinistra del software.

Per la registrazione di una nuova macro, cliccare prima su "New macro". Successivamente stabilire un nome, facendo doppio clic sulla macro. Successivamente, la registrazione può essere avviata con il pulsante "Avvia registrazione" e terminata con "Arresta registrazione" . Per la registrazione dei passaggi, sul lato destro della Gestione Macro sono presenti opzioni aggiuntive. Ciò consente di stabilire se il

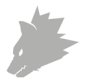

tempo che intercorre tra la pressione dei singoli tasti e dei tempi di arresto sono misurati e registrati, in modo che la macro registrata venga riprodotta ripetutamente quando si preme il pulsante del mouse. Cliccando il tasto destro nel campo "Lista tasti" è possibile adattare ulteriori impostazioni. Potrebbe trattarsi di un ritardo di 50ms tra le digitazioni desiderate. Esiste inoltre la possibilità di modificare liberamente i singoli passaggi registrati in un secondo momento.

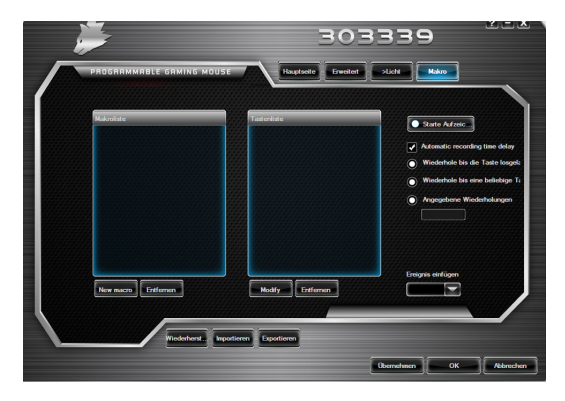

*Nota:* 

- *• si prega di notare che i pulsanti "Z" e "Y" sono invertiti. Per ottenere il risultato corretto della configurazione, utilizzare la lettera non desiderata delle due. Caratteri speciali nonché il Numpad non possono essere utilizzati come macro.*
- *• La funzione delle macro è limitata a 62 combinazioni (31 caratteri). Accertarsi che questo limite non venga superato.*

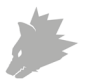

#### **6 Regolazione del peso**

Sul fondo del mouse si trova il vano dei pesi. Aprire il vano e togliere i pesi dal mouse. Successivamente è possibile aggiungere o rimuovere pesi per ottenere il peso ottimale del mouse. Inoltre, prima di chiudere il coperchio, assicurarsi che i pesi si trovino completamente e precisamente negli spazi previsti per evitare possibili danni al mouse.

# **7. Avvertenze di sicurezza ed esclusione della responsabilità**

Non tentare mai di aprire l'apparecchio per effettuare riparazioni o trasformazioni. Evitare il contatto con le tensioni di rete. Non cortocircuitare il prodotto. L'apparecchio non è impermeabile, utilizzarlo solo in luoghi asciutti. Proteggerlo da elevata umidità dell'aria, acqua e neve. Tenere lontano il prodotto da temperature alte. Inoltre, non esporlo a improvvisi sbalzi termici o forti vibrazioni in quanto potrebbero danneggiarsi le parti elettroniche.

Prima di utilizzare l'apparecchio verificare la presenza di eventuali danneggiamenti. Non utilizzare l'apparecchio se ha subito un urto o è stato danneggiato in un altro modo. Rispettare le normative e limitazioni nazionali. Utilizzare l'apparecchio unicamente per gli scopi descritti nelle presenti istruzioni. Questo prodotto non è un giocattolo. Conservarlo fuori dalla portata di bambini o persone con capacità mentali limitate. Ogni riparazione o modifica al prodotto non effettuata dal fornitore originale comporta l'estinzione dei diritti di garanzia.

Il dispositivo può essere utilizzato solo da persone che hanno letto e compreso le presenti istruzioni. Le specifiche dell'apparecchio possono cambiare senza preavviso.

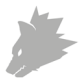

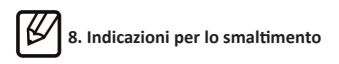

Secondo la direttiva RAEE, le apparecchiature elettriche ed elettroniche non possono essere smaltite con i rifiuti domestici. I loro componenti devono essere consegnati separatamente al centro di riciclaggio o smaltimento, in quanto gli eventuali componenti tossici e pericolosi possono inquinare permanentemente l'ambiente in caso di smaltimento improprio. Secondo la legge sulle apparecchiature elettriche ed elettroniche (ElektroG) il consumatore è tenuto a restituire gratuitamente tali apparecchi al termine della loro vita al produttore, al punto vendita o a punti di raccolta pubblici allestiti appositamente. Dettagli in merito sono regolati dalla rispettiva legge nazionale. Il simbolo riportato sul prodotto, le istruzioni per l'uso e/o la confezione indicano tali disposizioni. Con questo tipo di differenziazione dei materiali, con il riciclaggio e lo smaltimento di apparecchi vecchi, l'utente dà un importante contributo alla tutela dell'ambiente.

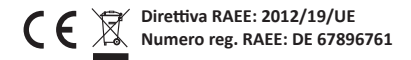

Con la presente la ditta WD Plus GmbH dichiara che l'apparecchio 303339/20180703SZ232 è conforme ai requisiti essenziali e alle rimanenti disposizioni in materia. Una dichiarazione di conformità completa è disponibile presso: WD Plus GmbH, Wohlenbergstraße 16, 30179 Hannover

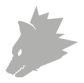

### Índice de contenidos

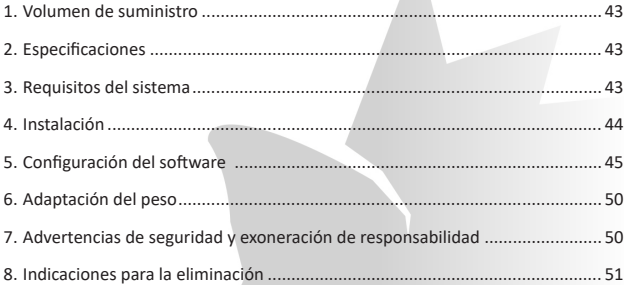

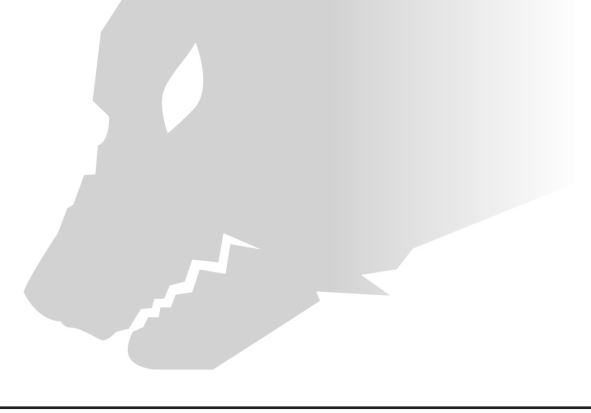

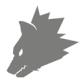

Gracias por escoger un producto de TITANWOLF. Para que pueda disfrutar de su adquisición, le rogamos que lea atentamente las siguientes instrucciones de uso.

#### **1. Volumen de suministro**

- LAW Wired Gaming Mouse
- Pesos (ya instalados)
- Instrucciones de uso
- CD de software

#### **2. Especificaciones**

- Ideal para las necesidades de los jugadores: hasta 24 000 DPI, velocidad de recolección de información variable de hasta 1000 Hz
- El sensor 3360 garantiza un juego preciso y, junto con los botones del ratón Omron, una experiencia de juego aún más intensa
- 12 botones programables, 3 pesos x 3 g para ajustar el manejo de forma individual, iluminación LED configurable
- 6 niveles de DPI
- Rueda de ratón de 2 vías
- Almohadillas deslizantes duraderas, 6 botones laterales, diseño ergonómico para diestros, superficie revestida de goma para un agarre seguro

#### **3. Requisitos del sistema**

- Sistema operativo: Microsoft® Windows® 10 (32/64 bit), Windows® 8.1, Windows® 8 (32/64 bit), Windows® 7 (32/64 bit), Windows® Vista (32/64 bit), Windows® XP (32/64 bit)
- Disco duro: Requiere 20 MB de espacio de almacenamiento libre

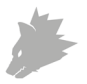

#### **4. Instalación**

Conecte el dispositivo a un puerto USB libre de su ordenador.

Para poder utilizar el ratón de juegos que ha adquirido, debe llevar a cabo la instalación. Para ello, coloque el CD del controlador en la unidad de disco de su ordenador. Se abrirá la reproducción automática.

Pulse "Ejecutar autorun.exe" para iniciar al menú de instalación. Si tiene que instalar el software de forma manual, abra el CD de software e inicie "Titanwolf\_ LAW.exe".

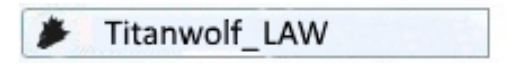

Aparecerá una pregunta de seguridad que deberá confirmar pulsando "Sí".

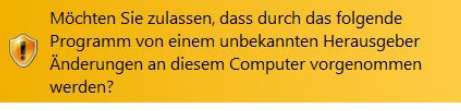

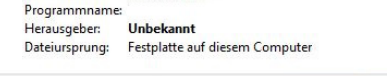

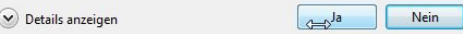

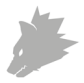

Siga las indicaciones del asistente de instalación para completar el proceso de instalación correctamente.

Una vez completado el proceso, podrá finalizar el programa de instalación haciendo clic en "Finish". El software está ahora instalado y puede empezar a utilizar el dispositivo.

#### **5. Configuración del software**

En el software de configuración del ratón de juegos tiene la posibilidad de llevar a cabo numerosos ajustes.

#### **5.1 Restablecer la configuración de fábrica**

• Restablecer todo: El botón "Restablecer" permite restablecer los ajustes de fábrica del perfil actual.

#### **5.2 Configuración**

Las opciones que se explican con más detalle a continuación pueden determinarse y almacenarse en forma de perfil. Seleccione con el ratón en el menú "Exportar" para guardar el perfil actual con esos ajustes.

Para activar otro perfil, haga clic en el botón "Importar" y seleccione luego el perfil que ha guardado previamente.

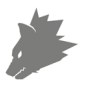

#### **5.2.1 General**

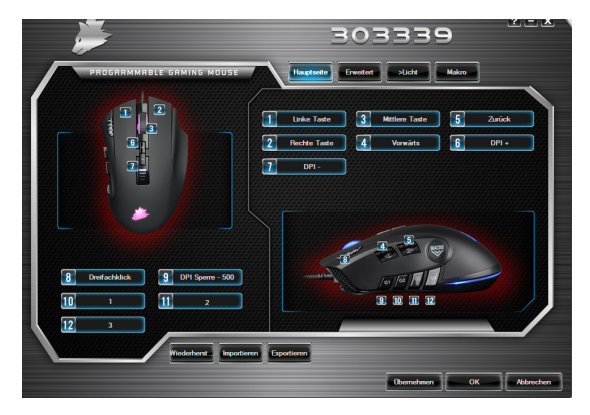

- *• Luz:* En el punto de menú "Luz" puede configurar los efectos de iluminación de forma individual. Podrá escoger entre diversos modos de iluminación y configurarlos como desee.
- *• Avanzado:* En el menú "Avanzado" puede configurar los distintos niveles de DPI, la sensibilidad del ratón, la velocidad de desplazamiento, la velocidad de doble clic y la frecuencia de informes (polling rate).
- **• Frecuencia de informes (polling rate):** Seleccione la tasa de recolección de información preferida para determinar con qué intervalos debe enviar el ratón los datos de posición al ordenador. Una tasa de recolección de información de 1000 Hz significa que la transferencia de los datos tiene lugar 1000 veces por segundo.
- **• Velocidad de doble clic (Double-clic speed):** La velocidad de doble clic determina el tiempo máximo que debe transcurrir entre dos clics para que estos se registren como un doble clic en lugar de dos clics por separado.
- **• Velocidad de desplazamiento (Scrolling speed):** Aquí puede fijar la velocidad de desplazamiento con la rueda del ratón.
- **• Sensibilidad del ratón (Mouse sensitivity):** En este punto del menú puede ajustar la sensibilidad del ratón.

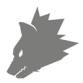

• Configuración de los botones del ratón: Tanto los botones de la parte superior como lateral del ratón pueden configurarse libremente. Haga clic en "Main" para acceder a los ajustes deseados. Para asignar una función a un botón, haga clic en el número al lado de la ilustración del ratón que corresponda con el botón en cuestión. La correspondencia entre los números y los botones se puede ver en la ilustración. Se puede escoger entre dos opciones preconfiguradas, pero también es posible realizar una configuración individual. Una particularidad es la posibilidad de crear macros, que se describe con mayor detalle en el apartado 5.3 que encontrará más adelante.

*Indicación: Tenga en cuenta que las letras "Z" e "Y" están intercambiadas. Para la configuración, utilice la letra que no desee para lograr el resultado correcto.*

#### **5.2.2 DPI**

En los ajustes DPI tiene la posibilidad de fijar o, si lo desea, desactivar 6 niveles de DPI individuales. A través de los 6 niveles de DPI también podrá seleccionar los distintos valores DPI entre 400 y 24 000 DPI.

*Indicación: La configuración DPI se encuentra en el punto del menú "Avanzado".*

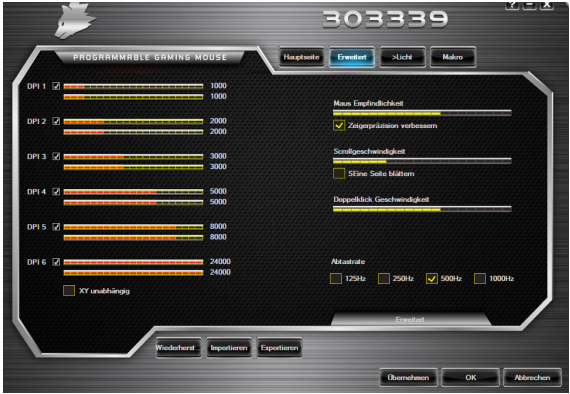

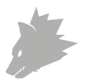

#### **5.2.3 Iluminación LED**

Puede adaptar la iluminación LED del ratón. Escoja el efecto deseado para adaptar la óptica de manera flexible. En el punto del menú "Efectos de iluminación" puede seleccionar un gran número de efectos. Algunos ofrecen la posibilidad de escoger, por ejemplo, el color o la claridad.

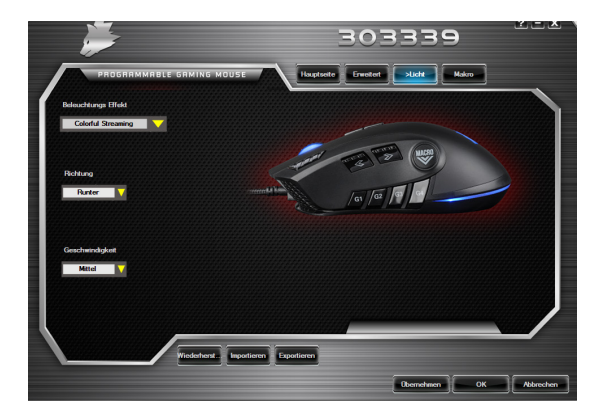

#### **5.3 Creación de macros**

Las macros son registros de determinadas secuencias de botones que se accionan en función de la configuración tras pulsar un solo botón del ratón. Pueden ser entradas con el teclado o comandos del ratón. Para crear una macro, haga clic en el botón "Macro Manager" en la parte izquierda del software.

Para comenzar a registrar una macro nueva, pulse en primer lugar "New macro". A continuación, fije un nombre haciendo clic doble en la macro. Luego podrá iniciar el registro a través del botón "Iniciar registro" y finalizarlo con "Detener registro". Para registrar los pasos, tiene a su disposición otras opciones adicionales en la parte derecha del Administrador de macros. Así podrá determinar si debe registrarse y medirse el tiempo transcurrido entre la pulsación de cada botón y los tiempos

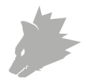

de pulsación para que la macro registrada se repita varias veces al pulsar el botón del ratón. Haga clic con el botón derecho del ratón en "Lista de botones" para configurar los ajustes. Esto puede ser, por ejemplo, un retardo de 50 ms entre las pulsaciones deseadas. Además, podrá editar más adelante como desee los pasos individuales registrados.

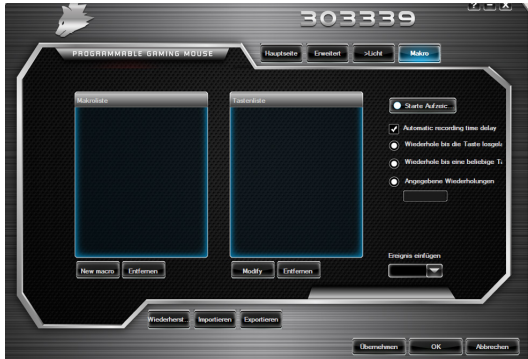

*Indicación:* 

- *• Tenga en cuenta que las letras "Z" e "Y" están intercambiadas. Para configurarlo, utilice la letra que no desee para lograr el resultado adecuado. No es posible utilizar como macros caracteres especiales como el teclado numérico.*
- *• La función de macros está limitada a unas 62 combinaciones (31 caracteres). Asegúrese de no sobrepasar ese límite.*

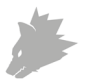

#### **6. Adaptación del peso**

El compartimento de los pesos se encuentra en la parte inferior del ratón. Ábralo y saque los pesos. Ahora podrá añadir o retirar los pesos para lograr el peso que desee. Antes de cerrar la tapa, preste atención a que los pesos se encuentren bien colocados en los soportes para evitar dañar el ratón.

# **7. Advertencias de seguridad y exoneración de responsabilidad**

No intente abrir el dispositivo para realizar reparaciones o modificaciones. Evite el contacto con la red eléctrica. No produzca un cortocircuito en el producto. El dispositivo no es estanco, utilícelo solo en entornos secos. Protéjalo contra la humedad, el agua y la nieve. Mantenga el aparato alejado de las altas temperaturas. No lo exponga a cambios de temperatura repentinos o fuertes vibraciones porque esto puede dañar las partes electrónicas.

Antes del uso del dispositivo, compruebe si hay daños. No debe usarse el dispositivo, si ha recibido golpes o ha sido dañado de alguna forma. Cumpla con las determinaciones y limitaciones nacionales. No use el dispositivo para usos diferentes de los que ha sido creado. Este producto no es un juego. Consérvelo fuera del alcance de los niños o de personas con las capacidades físicas disminuidas. Cualquier reparación o cambio en el dispositivo que no haya sido llevada a cabo por el proveedor da lugar a la rescisión de los derechos de garantía.

El dispositivo solo debe ser utilizado por personas que han leído y entendido este manual. Las especificaciones del dispositivo pueden cambiarse sin que sea necesario realizar un aviso previo.

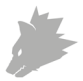

# **8. Indicaciones de eliminación**

Los dispositivos eléctricos y electrónicos no deben eliminarse con los residuos domésticos según la directiva europea WEEE. Sus componentes deben separarse para el reciclaje o su eliminación, ya que los componentes peligrosos y venenosos pueden producir daños al medio ambiente en caso de una eliminación inadecuada. Como usuario, está obligado por la ley de dispositivos eléctricos y electrónicos a reenviar de forma gratuita los dispositivos eléctricos y electrónicos al final de su vida útil al fabricante, al punto de venta o al punto de recogida público especificado. La legislación de cada país tiene sus propias disposiciones al respecto. El símbolo en el producto, en el manual de instrucciones o en el embalaje indica estas determinaciones. Gracias a este tipo de separación de los materiales, aprovechamiento y eliminación de dispositivos antiguos se realiza una aportación importante al medio ambiente.

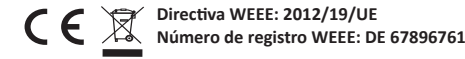

La empresa WD Plus GmbH declara por la presente que el aparato 303339/20180703SZ232 satisface los requisitos esenciales y el resto de disposiciones pertinentes. Solicite una declaración de conformidad completa en: WD Plus GmbH, Wohlenbergstraße 16, 30179 Hannover (Alemania)

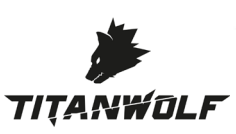

OMN

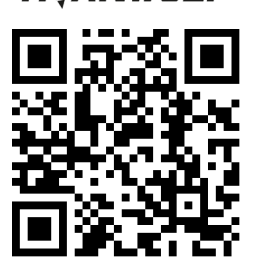

DOWNLOADS & MANUALS

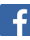

Titanwolf.Gaming

www.ganzeinfach.de

WD Plus GmbH • Wohlenbergstraße 16 • D-30179 Hannover

 $\sum_{i=1}^{n}$